# **Getting Started with iPod touch**

A guide for using iPod touch and iTunes for teaching and learning

## **Contents**

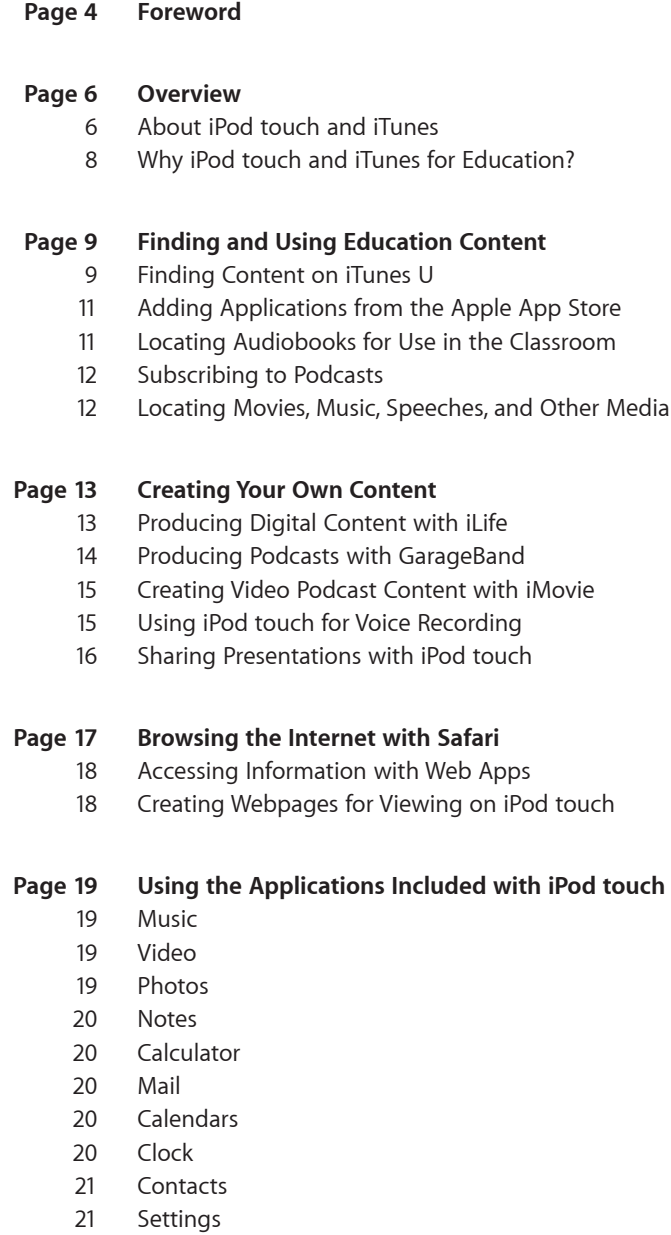

#### **Getting Started with iPod touch: 3**

#### **Page 24 Managing iPod touch and iTunes for Student Use**

- 24 Getting Students Up to Speed
- 24 Management of iPod touch in the Classroom
- 25 Setting Up Student Groups and Accounts
- 27 Using iPhone Configuration Utility to Set Up iPod touch
- 27 Keeping Track of Student iPod touch Devices
- 28 Sharing iPod touch Devices
- 28 Mobile Learning with the Apple iPod Learning Lab
- 29 Restricting Access with Parental Controls

#### **Page 30 iPod touch for Professional Development**

#### **Page 32 Enhancing Classroom Learning with iPod touch and iTunes**

- 32 Supporting Language Acquisition
- 32 Building Reading Fluency
- 33 Staying Organized
- 33 Motivating Readers with Audiobooks
- 33 Reaching All Learners
- 33 Where in the World
- 34 Mobile Math
- 34 Astronomy to Zoology
- 34 Using iPod touch for Assessment

#### **Page 35 Resources**

- 35 Apple Websites
- 37 Accessories for iPod touch
- 37 Nike + iPod Sport Kit

#### **Page 38 Appendix: iPod touch 101**

38 iPod touch at a Glance

© July 2009 Apple Inc. All rights reserved. Apple, the Apple logo, GarageBand, iCal, iDVD, iLife, iMovie, iPhoto, iPod, iTunes, iWork, Keynote, Mac, MacBook, Mac OS, and QuickTime are trademarks of Apple Inc., registered in the U.S. and other countries. iPhone, iWeb, and Multi-Touch are a trademarks of Apple Inc. iTunes Store is a service mark of Apple Inc., registered in the U.S. and other countries. App Store and MobileMe are service marks of Apple Inc.

Some applications are not available in all areas. Application availability and pricing are subject to change. Wi-fi Internet access required for some features; broadband recommended; fees may apply.

The iTunes Store is available only to persons age 13 or older in the U.S. and many other countries; see www.apple.com/support/itunes/ww for a list of countries. Requires compatible hardware and software, and Internet access (fees may apply). Terms apply. See www.apple.com/itunes/whatson for more information. L337788B

## **Foreword**

Educators all over the world are examining the methods and tools required to develop the 21st century skills our students need to succeed in their schools, workplaces, and civic lives. One device many educators are already using in their classrooms with great results is the iPod. Teachers are using iPod to support second language learners, address the needs of diverse learners, motivate struggling readers, as well as to support their own professional development. And, because the iPod is mobile, teachers and students can learn where and when they want.

iPod makes it possible to deliver large quantities of content—such as comprehensible language—to students in an efficient and convenient manner. Today, one out of every five K-12 students in the United States comes from a home in which a language other than English is spoken. This situation presents additional challenges for educators. With iPod and iTunes, teachers can now enhance audio with pictures and video, making important visual connections to the second language being learned.

Teachers and students can use the iLife suite of digital authoring applications included on every Mac, such as iMovie and GarageBand, to create their own iPod content. iPod and iLife are a great way for educators to create, organize, and distribute content, all of which adds new and exciting dimensions to learning. And iTunes provides an easy way to store, organize, and purchase content for the iPod.

The seamless integration of iPod and iTunes makes it easy for teachers to provide textual, auditory, and visual resources to reach all types of learners, particularly those students who need extra assistance. Using iPod in the classroom can also assist in helping students master content standards. For example, iPod can help students achieve oral reading fluency—an important bridge between word decoding and reading comprehension.

Capturing the attention of today's students can be challenging, and using iPod with audiobooks is yet another way to get students engaged in learning. Audiobooks motivate and create interest in the physical texts themselves. Audiobooks can be readily used with iPod—using them in this way is like having a reader with the student at all times.

And with the iPod touch—with its built-in Wi-Fi capability and Safari web browser students can access the Internet, take notes, keep track of their calendars, communicate via email, blog, and even access a scientific calculator. They can also access hundreds of educational applications in the iTunes App Store. Many schools are discovering the power of giving all students access to an iPod touch and are seeing how having mobile devices literally at students' fingertips transforms teaching and learning.

What about the many administrative functions you must perform and keep track of as an educator? iPod touch is also a wonderful device to help you to organize and manage routine tasks. You can keep your calendar, contacts, and notes on an iPod touch as well as record voice memos to yourself or audio assessments of your students. Need to research something or find directions to your next meeting? iPod touch allows you to quickly access the Internet from a Wi-Fi connection. Depending on your student information system, you can even take attendance and complete your grades right from your iPod touch!

This *Getting Started* guide is designed to help you create an environment where learning really is anywhere, anytime. You'll learn the basics of iPod touch and iTunes so that you'll be familiar with the operation and interface. Whether for one user or an entire class, you'll also discover how to effectively set up, maintain, and manage iPod touch in the classroom. You'll even explore several curriculum ideas for using iPod touch as a part of digital projects in your classroom. Because Apple products have a similar, easy interface, it won't take you long to begin using these innovative tools with your students.

The power to effectively teach and learn is in the hands of you and your students, both literally and figuratively, when you use Apple's iPod touch and iTunes in your classroom!

Kathy Shirley Technology and Media Services Director Escondido Union School District Escondido, California

## **Overview**

## About iPod touch and iTunes

This section introduces you to both iPod touch and iTunes, the free application you use to sync content on your iPod touch. For information about the basics of using iPod touch, see "Appendix: iPod touch 101" later in this guide.

#### **iPod touch at a Glance**

iPod touch is an easy-to-use mobile device with many uses. It can be used to store and play audio and video, view images, and access the Internet. You and students can use the productivity applications that come with iPod touch to send and receive email, take notes, use a scientific calculator, keep calendars and contact files, access Google Maps, and much more. And by choosing from hundreds of education applications available for download from the Apple App Store, teaching and learning is expanded even more. Students can view the stars, learn a language, review math facts, and learn about history. With iPod touch, you can copy and paste from application to application, such as text from a webpage to a note. iPod can also be connected to a TV or projection device (with an added AV cable) to display slide presentations and other files. And, with the addition of earphones with a built-in microphone or a third-party microphone (sold separately), iPod touch can be used to record any kind of audio file—from class lectures to poetry readings. (For more information, see "Using iPod touch for Voice Recording" and "Accessorizing iPod touch" later in this guide.)

Loading files, applications, photos, songs, and video content onto an iPod touch is simple. The iPod dock connector on the bottom of the iPod touch lets you connect, sync (copy files onto the iPod), and recharge quickly using the included USB cable. With a Wi-Fi connection, you can also download media and apps directly to iPod touch.

This guide focuses on iPod touch and its capabilities. There are several models of iPod, each of which provides a versatile tool for the classroom environment:

- iPod touch: Combines access to the Internet and email, productivity and educational applications, and audio, video, and photos. iPod touch includes VoiceOver for hearing navigation information aloud and can also be used with the Nike + iPod Sport Kit (see "Nike + iPod Sport Kit" later in this guide). iPod touch models from Fall 2009 with 32GB or more also include Voice Control for controlling music playback with voice commands. Apple Earphones with Remote and Mic, which can be used for Voice Control and the Voice Memos app, are included with the new 32GB and 64GB iPod touch models and sold separately for the 8GB model.
- iPod classic: Provides access to audio, video, photos, and more, with a very large amount of storage capacity.
- iPod nano: Compact-sized with access to audio, video, and photos; includes VoiceOver for hearing navigation information aloud. iPod nano can also be used with the Nike + iPod Sport Kit.
- iPod shuffle: Small-sized iPod that offers access to audio files and also includes VoiceOver for hearing items read aloud.

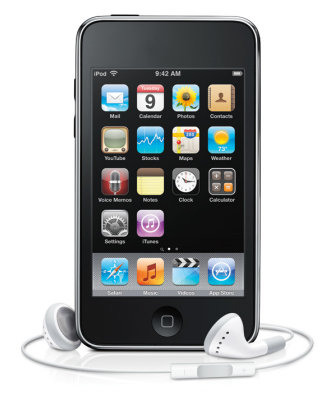

For detailed information about the specifications of each iPod model, including hard drive size, battery duration, and included accessories, visit [www.apple.com/itunes.](http://www.apple.com/itunes)

To learn more, see "Resources" later in this guide for information about tutorials, a guided tour of iPod touch, and the *iPod touch User Manual*.

#### **iTunes at a Glance**

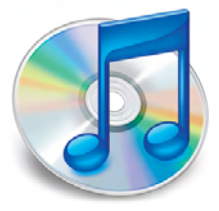

iTunes is an application for organizing and playing digital audio and video content. It has an incredibly easy-to-use interface for managing the content on iPod. iPod touch and iTunes work seamlessly together to synchronize music, video, and other files available on a computer with iPod touch. This can be set up to happen automatically so that when an iPod touch is connected to a computer, the iTunes library is automatically synced to the iPod touch.

iTunes is also used to connect to the iTunes Store for downloading free academic content from iTunes U and other sources, applications from the App Store, podcasts, music from around the world, audiobooks, full-length movies and TV shows, speeches, and more. With Apple TV, the contents of an iTunes library, such as movies and TV shows, can be viewed on a classroom's TV. iTunes is compatible with both Mac and PC and comes pre-installed on every Mac computer. It is available as a free download at [www.apple.com/itunes/download.](http://www.apple.com/itunes/download) 

Adding content to your iTunes library is as easy as downloading it from the iTunes Store or importing a CD. The iTunes library can hold a collection of digital audio and video files, such as music from a CD, video files downloaded from iTunes U, and audiobooks purchased from the iTunes Store. As an iTunes collection grows, you can maintain multiple libraries for classroom use.

When you connect an iPod touch to your computer, an icon for it appears in the iTunes sidebar. When you click this icon, iTunes displays the contents of the iPod touch and you can also define settings for how you want to use the device. For more information about these settings, see "Adding Content to iPod touch Using iTunes" later in this guide.

Using iTunes, you can organize songs and other items into lists called playlists. Files are not duplicated each time you place them in a playlist. They are simply aliases, or pointers, to the actual files in your iTunes library. The sidebar displays all of the playlists in the iTunes library.

You can create your own playlists to organize the content in iTunes in the best way for you and your students, such as a playlist for a specific student project or for a particular class. For example, if the class is studying the American Civil War period, you could create one playlist with songs from that time period and with video clips available from iTunes U. You can also create Smart Playlists that automatically update according to criteria you set—for example, podcasts you've added in the last month.

From the iTunes window, you go to the iTunes Store by clicking iTunes Store in the sidebar when you are connected to the Internet. As you download free or purchased items, iTunes automatically adds the titles to your library.

With the Parental Controls feature of Mac OS X, you can choose to restrict students' access to the iTunes Store or to explicit content from the iTunes Store. (You can allow access to iTunes U content even if access to the iTunes Store is restricted.) See "Restricting Access with Parental Controls" later in this guide for more information.

For links to more detailed information and tutorials about iTunes, see "Resources" later in this guide.

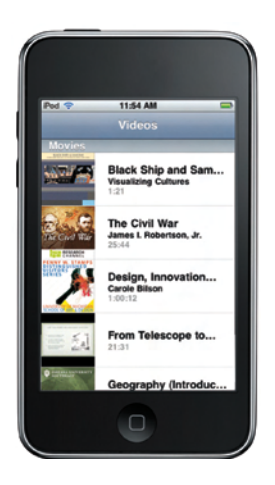

## Why iPod touch and iTunes for Education?

Innovative educators are using iPod touch and iTunes as powerful educational tools to meet students' academic needs and to help them achieve 21st century literacy. With the pocket-sized iPod touch, students have a tool that's custom-suited to the tasks they need to handle every day. Addressing students with special needs, such as visual and auditory impairments, is also made easier with the use of iPod touch and iTunes.

- iPod touch is a mobile learning tool—allowing anywhere, anytime access to applications, video, audio, photos, and to the Internet and email via a wireless network. Its mobility also means that students can readily share their work with classmates and family members.
- • Because the iPod touch offers mobility, it"time shifts" education, allowing the learner to access content at the most convenient time, and as many times as necessary.
- iPod touch and iTunes are tools for delivering differentiated curriculum to learners at teachable moments at different times and locations. This is especially important for students performing below grade level because it gives educators a way to accelerate and extend the students' learning time beyond the school day.
- Teachers can provide background information for students to access on an iPod touch outside of class, which allows classroom time to be focused on discussions and deeper exploration of content.
- Whatever the subject, teachers and students will find invaluable resources to support learning from the thousands of educational applications available through the iTunes App Store for iPod touch. And, with a wireless network, all of the Internet is readily available as well.
- iPod touch is a valuable aid for student collaboration on projects—for communicating with other students, teachers, and outside experts by email; tracking due dates with the calendar; taking notes; performing Internet research; and more.
- iPod touch gives educators a way to easily harness the power of the spoken word for students, both on its own and combined with videos, photos, and other images.
- iPod touch and iTunes are a perfect way to present interdisciplinary lessons that link music, art, and literature and to enrich lessons.
- • Another big plus is the motivation factor of iPod touch and iTunes. They meet the mobile and media-rich learning styles of today's students and allow them to learn as they live—on the go.

Teachers are using iPod to help students learn a foreign language, become better readers, reinforce math and science concepts, and support the diverse needs of today's learners. The opportunities are endless.

## **Finding and Using Education Content for iPod touch**

iPod touch and iTunes provide a great way for you and your students to access valuable educational resources. This may be content from existing sources, such as educational applications, podcasts, audiobooks, movies, music CDs, audio files of speeches, or content students create themselves, such as podcasts, movies, photos, or slide presentations. All of these types of files can be synced to iPod touch for students, their families, and others to share.

This section describes different types of education content and applications that are available for use with iPod touch. The next chapter describes how you can use the tools that come with a Mac and iPod touch itself to produce your own content to use with iPod touch.

### Finding Content on iTunes U

One great resource from the iTunes Store is the comprehensive collection of podcasted lectures, lab demonstrations, language lessons, movies, panel discussions, and more available from iTunes U. There are now over 150,000 free audio and video files available to anyone in the world, including K–12 teachers and students. iTunes U content comes from over 130 colleges and universities, state departments of education, and other education content providers, is provided for free, and includes content for both Higher Education and K-12 audiences. For example, you can view and listen to speeches, interviews, technology tutorials, science movies, news reports, art lessons, and professional development resources of interest to a broad range of audiences. The Beyond Campus section of iTunes U includes professionally-created content from providers such as PBS, NPR, and American Public Media, as well as from museums, such as the Smithsonian, The New York Public Library, the Brooklyn Museum, and many more. You can download and play iTunes U content on a computer or transfer it to iPod touch.

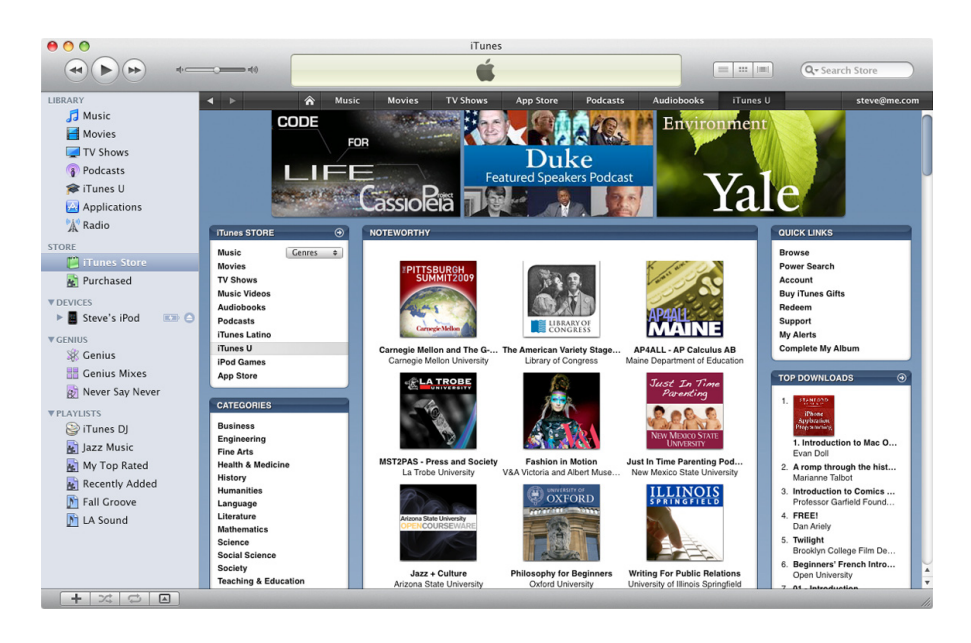

#### **To locate and download resources in iTunes U:**

- **1** Open iTunes, then click iTunes Store (below Store in the sidebar).
- **2** Click iTunes U at the top of the iTunes window. (If you do not see iTunes U at the top of the window, enlarge the window by dragging the resize control in the bottom-right corner of the window.) You can view top downloads, browse content by category, or access content from a specific education institution or Beyond Campus provider.
- **3** To search for iTunes U items on a certain topic, enter text in the search field in the upper right of the iTunes window. The iTunes Store divides the results into categories. Click iTunes U under Filter By Media Type at the left of the window to see just the iTunes U items from the search. (If you have restricted students from using the iTunes Store in Parental Controls, you can still allow them access to search and download items from iTunes U. See "Restricting Access with Parental Controls" later in this guide for more information.)
- **4** Click an iTunes U title at the top of the window to view more information about it and to see a list of available audio and video tracks. Double-click an item in the list to view a 30-second preview.
- **5** Click Get to download the track or tracks you want. If the content is ongoing, you can then subscribe to automatically download future tracks for an iTunes U title. Often transcripts of the audio are available too.

Once downloaded, you can connect an iPod touch to your Mac to sync the new files to the iPod touch. You and your students can view and listen to the content at any time.

See "Resources" later in this guide for links to tutorials and a guided tour about iTunes U.

FILTER BY MEDIA TYPE **All Results** 肩 **Music Movies TV Shows** oder **Applications Audiobooks** Podcasts  $\delta$ **iTunes U** 

## Adding Applications from the Apple App Store

Many applications, such as Calculator and Safari, come with iPod touch, as described in "Browsing the Internet with Safari" and "Using the Applications Included with iPod touch," later in this guide. You can further enhance teaching and learning by downloading additional applications from the App Store. You can choose from an amazing collection of applications, many of which are available free of charge and are designed specifically for education.

Examples of applications that can be downloaded include:

Declaration—a study aid for learning the fundamentals of the U.S. government that includes the full text of the Declaration of Independence, images of the original document, and biographies of the signers

<http://itunes.apple.com/WebObjects/MZStore.woa/wa/> viewSoftware?id=289320718&mt=8

Classics—a set of classics of English literature, including Homer's *Iliad* and H.G. Wells' *Time Machine*

[h](http://itunes.apple.com/WebObjects/MZStore.woa/wa/viewSoftware?id=294773236&mt=8)[ttp://itunes.apple.com/WebObjects/MZStore.woa/wa/](http://itunes.apple.com/WebObjects/MZStore.woa/wa/) viewSoftware?id=294773236&mt=8

• Graphing Calculator—allows students to generate images of complex equations for maximum understanding and retention

[h](http://itunes.apple.com/WebObjects/MZStore.woa/wa/viewSoftware?id=289940142&mt=8)[ttp://itunes.apple.com/WebObjects/MZStore.woa/wa/](http://itunes.apple.com/WebObjects/MZStore.woa/wa/) viewSoftware?id=289940142&mt=8

• Periodic—a rich, interactive presentation of the Periodic Table of Elements [http://itunes.apple.com/WebObjects/MZStore.woa/wa/](http://itunes.apple.com/WebObjects/MZStore.woa/wa/viewSoftware?id=292388853&mt=8) viewSoftware?id=292388853&mt=8

You can locate and download the applications from the App Store in iTunes and then sync them to iPod touch or can download them directly to iPod touch when connected to the Internet via a wireless network. You can search for applications by category or by name.

You need an iTunes Store account to download applications from the App Store, including free items. You can set up this account by clicking Account in the iTunes window. You do not need to enter credit card information to open an account. (For more information, go to http://support.apple.com/kb/HT2534.) Once an application has been synced to iPod touch or installed directly, you can open it by tapping its icon.

## Locating Audiobooks for Use in the Classroom

Many students benefit from having books on audio, and delivering books with iPod provides a mobile and exciting way for students to listen and learn. If you already have audiobooks on CD in your classroom or school library, you can import those books into iTunes and then sync them to iPod touch. A large selection of audiobooks is available for purchase from the Audiobooks section of the iTunes Store. In addition, iTunes U includes hundreds of public domain audiobooks recorded and distributed by the University of South Florida.

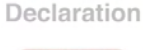

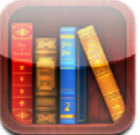

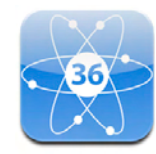

Graphing

Periodic

To locate audiobooks available from the iTunes Store, click iTunes Store in the sidebar in iTunes. Click Audiobooks under iTunes Store in the main iTunes Store window. The available audiobooks, such as *Lord of the Flies, Macbeth, The Great Gatsby,* and *The Lorax,* are organized by category. You can also locate audiobooks by entering a title or author in the search field at the top right of the iTunes window, and then pressing Return or Enter. To go to the large collection of audiobooks in the Lit2Go collection offered by [the University of South Florida, go to h](http://deimos3.apple.com/WebObjects/Core.woa/Browse/usf.edu.1331511669)[ttp://deimos3.apple.com/WebObjects/Core.woa/](http://deimos3.apple.com/WebObjects/Core.woa/) Browse/usf.edu.1331511669. Students can view the text of the book while they listen by tapping the iPod touch screen when the book is playing. They can also adjust the pace at which the book is read as well as easily start and stop listening.

For information about using audiobooks on iPod touch, including how to adjust the book's play speed, see "Appendix: iPod touch 101" later in this guide.

## Subscribing to Podcasts

In addition to the resources of iTunes U, a wide range of other educational content has been developed for and is delivered via podcasting. With podcasts, you and your students can subscribe to free audio or video content that is available on the Internet. Once you subscribe to a podcast, each new episode gets downloaded to a computer automatically and then is synced to an iPod.

The iTunes Store is one of the best sources for education-related podcasts, with a section of content for education. You'll find shows produced by students, professional development materials from other educators, podcasts designed to help with learning a new language, and podcasts from museums. You and your students can also create and post podcasts to the iTunes Store. (See "Producing Podcasts with GarageBand" later in this guide.)

iTunes displays podcasts you've subscribed to in the Podcasts section in the iTunes window's sidebar.

See "Resources" later in this guide for a link to tutorials about subscribing to podcasts.

## Locating Movies, Music, Speeches, and Other Media

In addition to podcasts and audiobooks, you can also use other types of existing content with iPod touch and iTunes. You can browse through the iTunes Store to locate a variety of other media to enhance your curriculum, such as documentary movies, famous speeches, and children's music.

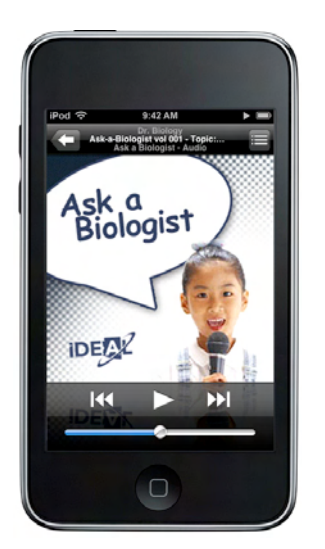

## **Creating Your Own Content**

iPod touch and iTunes offer easy access to many types of education content that you and your students produce in the classroom, and the voice recording capability of iPod touch means it's a tool for producing content as well. Education content students create may include digital media projects created with iLife, class podcasts produced with GarageBand and iMovie, slideshow presentations, and voice recordings of interviews or reading samples to evaluate student progress.

## Producing Digital Content with iLife

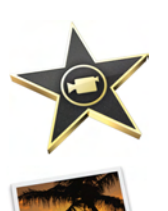

Apple's iLife suite is unparalleled in allowing you and your students to easily create media-rich lessons and projects. Producing digital media projects gives students a compelling way to learn and express their knowledge in any curriculum area. With iPod touch, students have an exciting tool with which they can share those projects. The iLife suite, which is included with every new Mac, includes five applications:

- iMovie can be used for creating digital movies and video podcasts that can then be exported to iPod touch for viewing.
- iPhoto can be used for importing, organizing, editing, and sharing photos. These photos can be used in iMovie projects and Keynote slide presentations and added to podcasts created in GarageBand. The movies, presentations, and podcasts can be synced to iPod touch as well as photo albums in iPhoto.
- GarageBand can be used to create and record music and podcasts, which can then be exported to iTunes and synced to iPod touch.

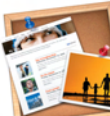

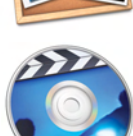

- iWeb can be used for creating webpages, blogs, and podcast feeds. Once published on the Internet, others can subscribe to student podcasts and access other student work.
- iDVD is used for producing DVDs to store and share digital media projects.

All of these applications are simple to use and work seamlessly with one another with the included Media Browser. For example, a podcast created in GarageBand can be used on a webpage created in iWeb. Photos in iPhoto and music files in iTunes are easily imported into iMovie. Movies, music, and podcasts can be sent to iTunes with just one click and then easily synced to iPod.

To view tutorials for the iLife applications, visit [www.apple.com/ilife/tutorials.](http://www.apple.com/ilife/tutorials)

## Producing Podcasts with GarageBand

Creating a podcast with GarageBand is an excellent and easy way for you to create content for students to use on iPod touch as well as for students to share what they've learned with a real audience.

For example, you could create podcasts with test review information, science lab instructions, or language exercises. Students could create a weekly podcast recap of what they've studied for the week. This could be distributed to parents and the general public as a way to showcase the quality work occurring in your classroom or school. Students could create a podcast of poetry readings or book reports, providing motivation for writing in the classroom. They could also publish summaries of science projects or reports of school sporting events.

All it takes to create a podcast is GarageBand (included with iLife), a computer with a built-in microphone, and your students' creativity. To get started, students open a new podcast file in GarageBand. They click simple controls to start, stop, and play back recording, then add sound effects, jingles (short music snippets designed for podcast use), and other music. GarageBand will automatically adjust the sound quality and volume levels. Students can also create podcast artwork by adding photos or other images from an iPhoto library. This can enhance the podcast and help to tell the story. Students could even add hypertext links that send listeners to relevant websites. Students can then publish the podcast to the iTunes Store, send their podcast episode to iWeb and publish it on the Internet with a MobileMe account, or add it to a school website.

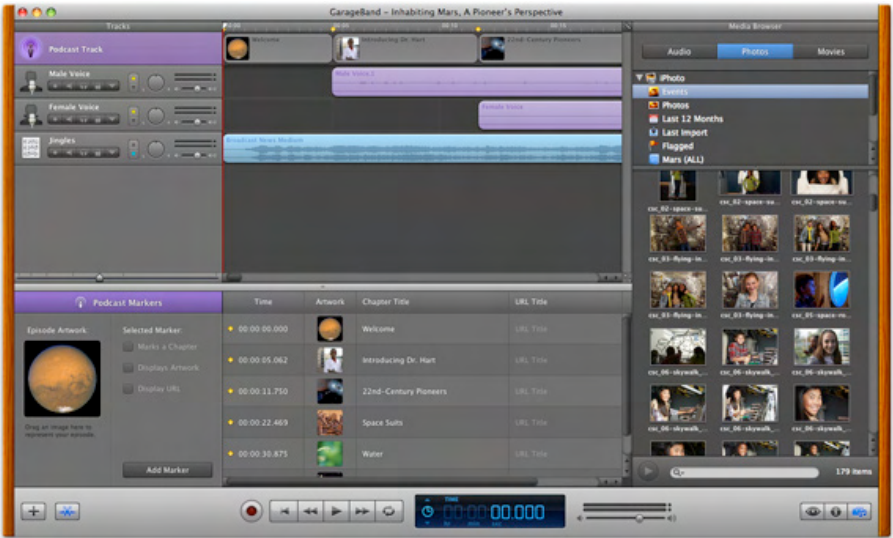

Before students begin creating podcasts themselves, you may want to review or share with the class some examples of podcasts other students have created. A few of these are listed below.

• *Radio WillowWeb:* Willowdale Elementary School students in Omaha, Nebraska have a lot to share about what they learn.

[www.itunes.com/podcast?id=73800253](http://www.itunes.com/podcast?id=73800253)

- *• A School in the Coulee:* Longfellow Middle School students in La Crosse, Wisconsin produce this podcast on topics from literary adaptations to the continent of Africa. [www.itunes.com/podcast?id=79169064](http://www.itunes.com/podcast?id=79169064)
- *• Podcast Central:* This comprehensive collection of podcasts is produced by the students, teachers, and administration of Mabry Middle School in Marietta, Georgia. <http://itunes.apple.com/WebObjects/MZStore.woa/wa/viewPodcast?id=73888013>

## Creating Video Podcast Content with iMovie

In addition to creating podcasts that combine sound and images with GarageBand, you and your students can readily produce video content for iPod touch with iMovie. With iMovie, you can create documentaries, video podcasts, creative films, and digital stories. The videos can include video footage, photos and other images, as well as narration, music, sound effects, and more. To view the finished movie on iPod touch, you send it to iTunes directly from iMovie and then sync it to your iPod touch.

## Using iPod touch for Voice Recording

You and your students can record memos, lectures, interviews, and conversations in full stereo on an iPod touch. Audio files can be reviewed later on iPod touch by using headphones or the built-in speaker. When you connect your iPod touch to your Mac, the audio recordings are copied to iTunes. The recorded audio files can then be reviewed in iTunes, edited in GarageBand, and used in other projects, such as for narration in a podcast created in GarageBand or an iMovie movie project.

How you produce a voice recording varies somewhat depending on the model of iPod touch and the software version that is installed on the device. To record, you use a voice recording application and Apple earphones with a built-in microphone or a third-party microphone. A voice recording application, called Voice Memos, is included with each second generation iPod touch that has version 3.0 software installed (sold separately). Otherwise, you can download an inexpensive third-party voice recording application from the App Store. With each iPod touch model and software version, you connect the Apple earphones with a built-in microphone or the third-party microphone to iPod touch, open the voice recording app, and start recording. (For more information, see "Accessorizing iPod touch" later in this guide.)

The possibilities are endless—students can share personal notes, capture field trip notes, track small group discussions, or conduct interviews to use in a documentary film or podcast. Reading samples can be captured for assessment purposes or for students to use for self-reflection. Students learning a foreign language can record themselves to practice speaking and fluency. You can use iPod touch to dictate instructions for science labs, lesson plans, and research notes, or to record "to-do" lists as you think of them. Voice recording on iPod touch can also be used for recording staff or parent meetings instead of transcribing them. You can share what was recorded by posting the audio file on a website.

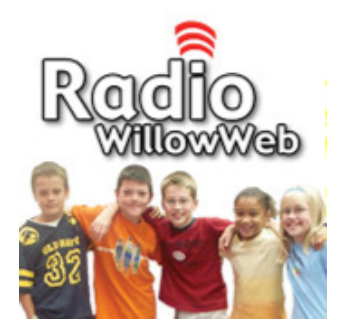

## Sharing Presentations with iPod touch

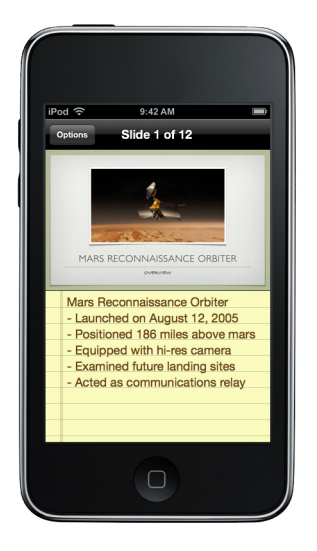

Another great feature of iPod touch is the ease with which you can share and view presentations that you and your students produce. For example, students could use a presentation to share their findings from a lab experiment, to produce flash cards for review, or to demonstrate what they have learned about a period in history. Using Keynote or PowerPoint, students can create slides with text, charts, tables, photos, their own artwork, and movies. They can record voiceover narration to go with their slides as well as animation effects and transitions to enhance their presentations. They can then send the presentations to iTunes from Keynote, then copy them to an iPod touch to share their creations. To share a PowerPoint presentation, you export it in the QuickTime movie format and then import it into iTunes and sync it to iPod touch. Connecting the iPod touch to a presentation device—such as a projector or television monitor—makes presentations incredibly portable.This is easily accomplished with an AV cable, such as the Apple iPod AV cable (sold separately). For more information, see "Accessorizing iPod touch" later in this guide.

## **Browsing the Internet with Safari**

With Safari, if the iPod touch is connected to a Wi-Fi network, you and your students can browse websites and search for information on the Internet, including Google searches. With iPod touch, students can do research both in and outside of the classroom and can have up to eight webpages open at a time. Files in PDF format can be downloaded and viewed on iPod touch as well.

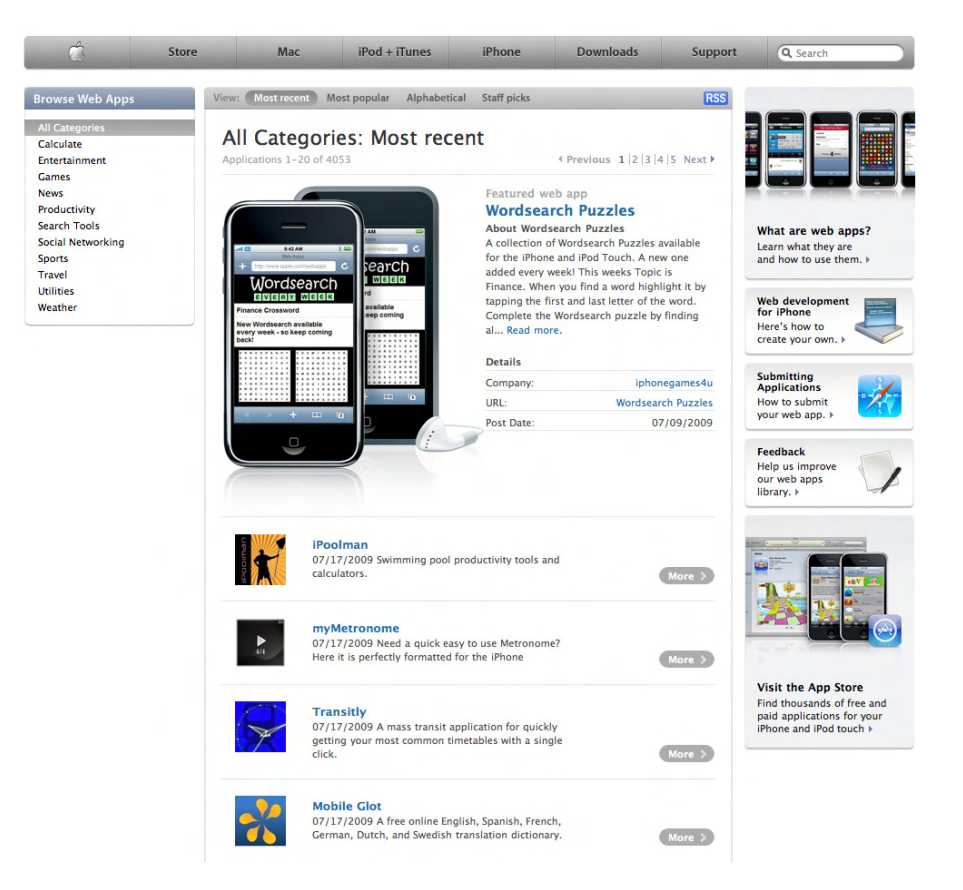

You can also add bookmarks and sync them to iPod touch from a computer, particularly helpful if you want to provide students with a group of websites to use for research.

Websites can be viewed in either portrait or landscape orientation—you just rotate iPod touch to change the orientation. It's easy to scroll around webpages or to zoom in and out on a page. Just double-tap or pinch to zoom in and out. Safari automatically fits the webpage column to the iPod touch screen for easy reading.

## Accessing Information with Web Apps

Many web applications (web apps) are now available that are specially designed to take advantage of the Multi-Touch display on iPod touch and the iPhone. For example, you and your students can use web apps when connected to a Wi-Fi network to do the following:

• Check out the latest news from a variety of news sources.

<http://getnews.mine.nu>

- See what happened on this day in history. [www.mymobilewebapps.com/history](http://www.mymobilewebapps.com/history)
- Read education headline news. <http://207.45.186.82/~mdelfs/iphone/education/index/index.html>
- Catch up on economic stimulus articles. <http://207.45.186.82/~mdelfs/iphone/stimulus/index/index.html>

As with other websites, you visit these websites by typing their URL in the Safari address bar on iPod touch or by adding a bookmark to each. To browse through the more than 1700 web apps now available, go to [www.apple.com/webapps.](http://www.apple.com/webapps) The description of each web app includes a link to that page.

## Creating Webpages for Viewing on iPod touch

When you and students create webpages that will be viewed on iPod touch, it's easy to design them so that they are optimized for viewing on iPod touch or another mobile device. For example, using columns and blocks to lay out a webpage makes the page more readable on iPod touch and works better for double-tapping. For details of such considerations, see the "Getting Started with Web Apps" document at [http://developer.apple.com/safari/library/referencelibrary/GettingStarted/GS\\_WebApp.](http://developer.apple.com/safari/library/referencelibrary/GettingStarted/GS_WebApp)

## **Using the Applications Included with iPod touch**

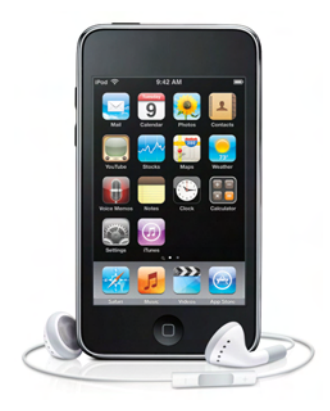

The applications that come with iPod touch offer a set of valuable resources that support teaching and learning in the classroom. In addition to browsing the Internet with Safari (as discussed in the previous chapter), students can listen to downloaded audio and view video content, take notes, use a calculator, check email, create and sync calendars, and more. This chapter provides an overview of many of these applications.

#### Music

By tapping Music on your iPod touch, you can access content that has been downloaded from iTunes and iTunes U, including enhanced podcasts, audiobooks, student voice recordings, famous speeches, songs, and more.

To browse your audio collection, tap Music, then tap Playlists, Artists, or Songs. Tap More to browse Albums, Audiobooks, Compilations, Composers, Genres, or Podcasts. Tap a title to play it.

## Video

iPod touch allows you to view full motion video downloaded from iTunes, including free education movies in iTunes U, feature films, TV shows, video podcasts, and instructional media. Also, iPod touch integrates seamlessly with iMovie, so student productions can be viewed on the go.

To play a movie, tap Video, then tap the video you want to view. Videos play in widescreen to take advantage of the full iPod touch display. To display the video controls, tap the screen once; tap it again to hide the controls.

### Photos

With Photos on iPod touch, you can view photos and images transferred from your computer or saved on iPod touch. They can be viewed in portrait or landscape mode and as a slideshow. Photos can also be used for wallpaper on iPod touch.

Tap Photos to see the images available on iPod touch. Tap to display photo controls. Double-tap an image to zoom in.

#### **Notes**

With Notes, you can easily add, read, and revise notes that appear onscreen on a yellow notepad. If iPod touch is set up for email, you can also email notes that you've created. Notes can be used for to-do lists, for taking notes as students work on collaborative projects, at staff meetings and field trips, and more. And because you can copy and paste text with iPod touch, you can copy text from a webpage or an email and add it to a note.

To add a note, tap Notes, then tap the Plus Sign. When you are finished typing the note with the keyboard, tap Done. Tap the envelope at the bottom of the screen to email your note. Tap Notes at the upper left of the screen to view all of your notes.

### Calculator

iPod touch includes Calculator—you tap the onscreen buttons to enter figures and perform calculations. Calculator makes it easy for students to keep track of their calculations—when you tap the add, subtract, multiply, or divide button, a white ring appears around that button to indicate what operation is selected. When you rotate the iPod touch, it changes to a fully functional scientific calculator with dozens of functions.

### Mail

The Mail application can be used to receive and send emails when the iPod touch has joined a Wi-Fi network that is connected to the Internet. The email account settings need to be added to iPod touch Settings or in the iTunes iPod touch preferences pane. You can send and receive photos and graphics that have been sent as part of an email message and can view attached PDFs and other files.

### Calendars

To keep track of important dates or school schedules, you and your students can use the Calendar feature of iPod touch. You can enter and edit calendar events directly on iPod touch. You can also create calendars with iCal (included on every new Mac) or Outlook, such as a class calendar with due dates for projects, school holidays, field trips, and other school activities, and then sync the calendar to iPod touch to share with the class.

To view the calendar on iPod touch, tap the Calendar icon.

### Clock

You and students can use the Clock application to see what time it is in other parts of the world, to set repeating or one-time alarms, and use a stopwatch and timer.

To use the Clock application, tap the Clock icon, then tap World Clock, Alarm, Stopwatch, or Timer to use that feature.

### **Contacts**

You and students can have contact information synced to iPod touch from MobileMe, Address Book, Google Address Book, Windows Microsoft Outlook, or Microsoft Exchange. You can also add contact information to iPod touch directly.

To view all of the people on your contact list, click the Contacts icon. To add a contact, tap the Contacts icon, then tap the Add button. Enter the contact information for that person and tap Save.

## Settings

iPod touch settings can all be adjusted in the Settings window. You can set your wallpaper (the image displayed in the background of iPod touch), screen brightness, and settings for network, mail, web, music, video, photos, and more. In Settings, you can also set auto-lock and a passcode for security and restrict access to explicit iTunes content and certain applications.

For more information about these and other applications included with iPod touch, see the *iPod User Manual*, [available on the Apple Support website at w](www.apple.com/support/ipodtouch)[ww.apple.com/](http://www.apple.com/) support/ipodtouch.

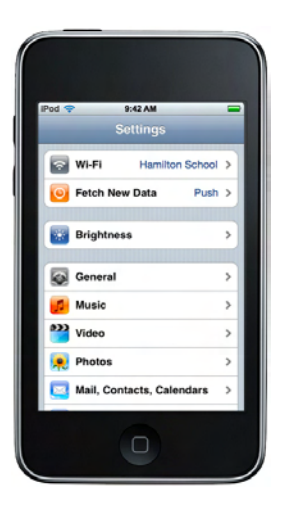

## **Adding Content to iPod touch Using iTunes**

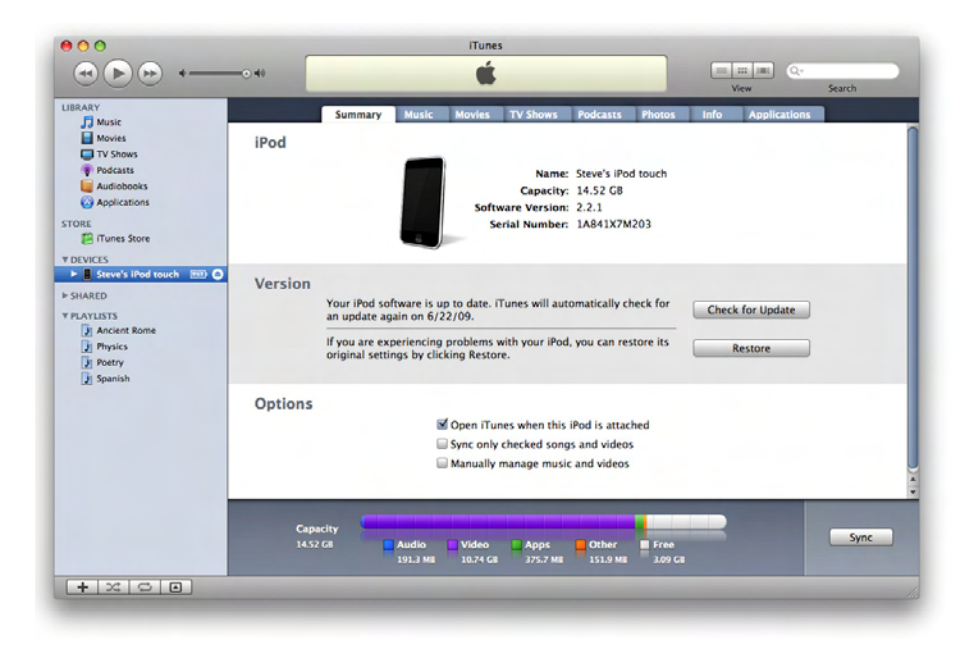

The first time you connect iPod touch to a computer, iPod Setup Assistant appears and guides you to name the iPod touch and select settings for syncing. (Syncing means to copy the content in an iTunes library to an iPod.) You can set iTunes to sync music, audiobooks, podcasts, other audio files, movies and TV shows, applications downloaded from the iTunes Store, photos, contacts, calendars, email account settings, and webpage bookmarks.

You can adjust sync settings at any time iPod touch is connected to a computer. With the automatic syncing option, you can choose to sync all of your content whenever iPod touch is connected to the computer or have iTunes sync just some of it, such as particular playlists or photo albums. When you select the manual syncing option, when you connect iPod touch to a computer, you drag the content that you want from the iTunes library to the iPod touch.

**Note:** Your computer should have come with iTunes pre-installed if you have a Mac. You need to have iTunes version 8.0.2 or later to use iPod touch. If you have a PC or you need the latest version, go to: www.apple.com/itunes/download.

How you choose to set up syncing with iPod touch will vary depending on how you will manage iPod touch in the classroom. (See "Managing iPod touch and iTunes for Student Use" later in this guide.) For example, if you will sync a classroom set of iPod touch devices using an Apple iPod Learning Lab, you may want to sync them automatically with selected content. Students who are assigned their own iPod touch may want to manually select items to sync from a class computer. This section provides an overview of the syncing options in the settings panes in iTunes.

#### **To set up iPod touch for syncing:**

- **1** Connect the iPod touch to your computer and open iTunes (if it doesn't open automatically).
- **2** In iTunes, click the iPod touch icon under Devices in the sidebar.
- **3** Click the Summary tab if the Summary pane is not already open.
- **4** Select syncing options in the Summary pane:
- • Select"Open iTunes when this iPod is attached"if you want iTunes to open and sync iPod touch automatically whenever you connect it to the computer. Deselect this option if you want to sync only by clicking the Sync button in iTunes or if you want to manually manage music.
- Select "Sync only checked songs and videos" if you want to sync only items that are selected in the computer's iTunes library.
- • Select"Manually manage music and videos"to turn off automatic syncing in the Music and Video settings panes. If you select this option, you add items to iPod touch by dragging them from the iTunes library.
- **5** To sync the library's music, movies, TV shows, and podcasts, click the Music, Movies, TV Shows, Podcasts, and iTunes U tabs and select to sync all the titles in that category or just selected ones.
- **6** To sync the library's Photos, click the Photos tab and select the options you want.
- **7** To select the sync setting for MobileMe, contacts, calendars, email accounts, and web browser bookmarks, click the Info tab and make the selections you want.
- **8** To specify App Store applications to install on iPod touch from your iTunes library, click the Applications tab.
- **9** When you're finished, click Apply.

iTunes starts loading your iPod touch with the selected content. This can take several minutes if the iTunes library is large.

**10** To start playing the content on iPod touch, disconnect the device from your computer by clicking the small eject button to the right of your iPod touch icon in the sidebar of iTunes. When the icon disappears from iTunes and the iPod touch no longer displays the "Sync in progress" message, you can safely disconnect the iPod touch.

When you use your iPod touch to create voice recordings or to download items from the Wi-Fi iTunes Store or the Apple App Store, those items are synced from iPod touch back to your iTunes library.

[To view a video tutorial that shows you how to sync iPod touch, go to:](www.apple.com/itunes/tutorials/index.html#video-syncipod) [www.apple](http://www.apple)[.](www.apple.com/itunes/tutorials/index.html#video-syncipod) com/itunes/tutorials/index.html#video-syncipod**.** See "Resources" later in this guide for links to additional tutorials and sources of information.

## **Managing iPod touch and iTunes for Student Use**

This section provides suggestions for how to best to manage iPod touch and iTunes in your classroom. Because iPod touch is designed to be paired with one computer or user account, the way you use iPod touch in the classroom may determine how you decide to set up user accounts on the computers.

## Getting Students Up to Speed

Most students will not need instruction on how to use iPod touch, but you might want to review specific items such as how to access different types of content and how to start and stop an audiobook or a movie. Students can take a guided tour of iPod touch by going to [www.apple.com/ipodtouch/guidedtour,](http://www.apple.com/ipodtouch/guidedtour) or you can attach a projector to a computer to show the guided tour to the whole class. You also may want to demonstrate to the class how to use iTunes and the other applications they will be using, such as GarageBand for creating a podcast.

## Management of iPod touch in the Classroom

There are different scenarios for managing the use of iPod touch in the classroom, which vary depending on whether each student is assigned his or her own iPod touch and on how you manage syncing of content.

#### **Each Student Has His or Her Own iPod touch and iTunes Library**

With this scenario, each student is assigned his or her own iPod touch and also maintains his or her own iTunes library, either on a computer assigned to that student or on a shared computer (see "Setting Up Student Groups and Accounts"). Students then download, manage, and sync their own content to the iPod touch device.

#### **Each Student Has His or Her Own iPod touch and Syncs to a Shared iTunes Library**

With this scenario, each student is assigned his or her own iPod touch and syncs from a shared iTunes library on a computer or over the network. Students manage their own syncing and may use customized settings on their iPod touch to sync only certain content from the iTunes library, such as specific podcasts, applications, or playlists. (See "Adding Content to iPod touch Using iTunes.")

#### **Each iPod touch Is Synced with the Same Content**

Another way to manage iPod touch devices in the classroom is to have them all synced with the same content and applications from an iTunes Library. Syncing to multiple devices can be done easily via the Apple iPod Learning Lab (sold separately). This mobile lab makes it easy to manage iPod devices in the classroom and to share them among multiple classrooms. The lab allows you to safely store and charge up to 40 iPod devices and sync 20 at a time to one computer. With this scenario, students may check out an iPod touch for a specified amount of time, such as a class period, or may have an individual iPod touch assigned to them. (For more information, see "Mobile Learning with the Apple iPod Learning Lab" later in this guide.)

### Setting Up Student Groups and Accounts

Mac OS X is the current version of the Apple operating system. Mac OS X is a multiuser system designed to create distinct spaces for each user's work. With Mac OS X, each computer has at least one "administrator" account used for installing software, changing settings, and setting up additional user accounts. Each user account has its own iTunes library, as well as a Documents folder and other folders set up to store different types of files.

Once a user account is set up on a computer, the person using that account logs in as that user and can only see that user's files. Accounts are set up from the Accounts pane of System Preferences. (Open System Preferences, then click Accounts. An administrator clicks the plus sign to add a new user account.) To learn more, choose Help > System Preferences Help when System Preferences is open or go to the Mac OS X Support site at [www.apple.com/support](http://www.apple.com/support). The following sections describe different ways you might want to set up the student user accounts on a Mac for use with iPod touch devices.

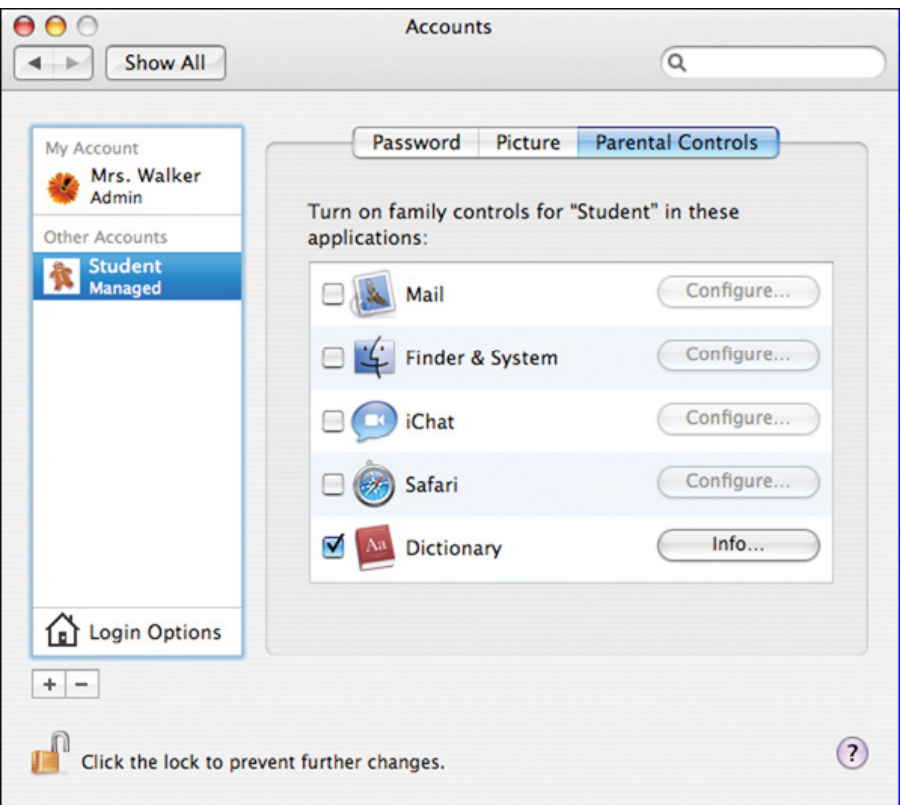

#### **Providing Customized Content for Individual Students**

#### **PLAYLISTS**

- Jason's Playlist
- N Marisa's Playlist
- N Miguel's Playlist
- **J** Peter's Playlist
- N Wendy's Playlist

If you want to provide specific content for individual students, you can do this by creating separate playlists in iTunes. You could set up one student group account to sync all content to one main iTunes library as described in the previous section. You can then provide individualized content for each student by creating a playlist for that student that contains specific items to be used by that student. If you set the iPod touch devices to sync manually, you can drag each student's playlist to the iPod touch he or she will be using. Playlists can also be used for special projects or for organizing content by subject.

#### **To create a new playlist in iTunes:**

- **1** Choose File > New Playlist, or click the Add button (+) in the bottom-left corner of the iTunes window.
- **2** Type a name for the playlist.
- **3** Click Music (or another item below Library) and then drag an item to the playlist. To select multiple items, hold down the Command or Shift key while you click.

Another way to provide customized content for each student is to create one user account for each student using the computer. Although such accounts take longer to create initially, this is a good way to provide privacy for student work saved on the computer. You may also want individual accounts when students need special settings on the computer to accommodate learning or other disabilities. iTunes and iPhoto libraries would be unique to each student account, and the iPod touch devices would be synced for individual student content using this type of setup.

#### **Providing Separate Content for Each Class**

If you have multiple classes using the same computer, you could set up one user account for each class. If students save their work to individual computers rather than to a server, separate class accounts would make it faster for students to locate their work because the account would only include work saved by students in that particular class.

Each class account would have its own iTunes and iPhoto libraries, applications, and other synced items, which would allow the content to be different for each class, such as one account for first year French and another for AP French. This would allow you to sync the iPod touch devices with the content needed for each class.

#### **Providing the Same Content for All Students**

If you want all of your classroom iPod touch devices to contain the same content, one way to do this is to set up a computer with two user accounts—an administrator account for you and one student account that all students share. With this setup, a student using the computer would log in with the student group username and password. You would log in to that computer using the administrator account.

All of the students would share a common iPhoto and iTunes library, iPod touch applications, bookmarks, email setup (if any), and so on. When an iPod is synced with the computer, the content from the shared student account's iTunes and iPhoto libraries and other items to be synced would be loaded onto the iPod touch. Many teachers find setting up a single student user account for use with classroom sets of iPod touch to be the easiest way to manage and distribute content. If the classroom has an Apple iPod Learning Lab (see "Mobile Learning with the Apple iPod Learning Lab"), you can sync 20 iPod touch devices to one MacBook simultaneously.

## Using iPhone Configuration Utility to Set Up iPod touch

Entering settings on multiple iPod touch devices can be simplified with the use of iPhone Configuration Utility, an application available for free download from Apple for both Mac OS X and Windows platforms. This application can be used to create configuration profiles for iPod touch specific to your school environment. Configuration profiles are XML files that, when installed, provide information that iPod touch can use to connect to and communicate with your school systems. The profiles can include Internet wireless settings, email settings, restrictions to control the installation of third-party applications and explicit content on iTunes Wi-Fi Music Store, and more. Instead of entering settings on each iPod touch device, those settings are installed by connecting to a webpage or by opening an email on the iPod touch.

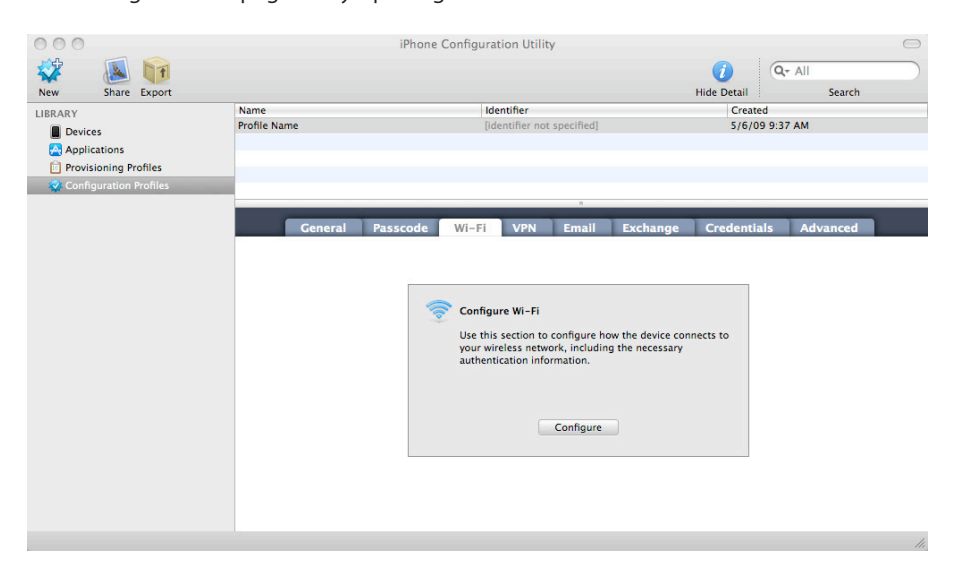

To download iPhone Configuration Utility, go to:

- iPhone Configuration Utility for Mac OS X
- [http://www.apple.com/downloads/macosx/apple/application\\_updates/](http://www.apple.com/downloads/macosx/apple/application_updates/iphoneconfigurationutility20formacosx.html) iphoneconfigurationutility20formacosx.html
- iPhone Configuration Utility for Windows

[http://www.apple.com/downloads/macosx/apple/application\\_updates/](http://www.apple.com/downloads/macosx/apple/application_updates/iphoneconfigurationutility20forwindows.html) iphoneconfigurationutility20forwindows.html

For more information about using iPhone Configuration Utility, see the *Enterprise Deployment Guide*[, available at: http://manuals.info.apple.com/en\\_US/Enterprise\\_](http://manuals.info.apple.com/en_US/Enterprise_Deployment_Guide.pdf) Deployment\_Guide.pdf.

### Keeping Track of Student iPod touch Devices

One of the powerful aspects of iPod touch is that it is a mobile learning tool. Like textbooks, notebook computers, and other learning tools that may go to and from school with students, you probably will want to asset tag the iPod touch devices using the same type of asset tags or barcodes you do for other items. If the library manages them, you can use the same checkout system used for library materials.

If you are checking out iPod touch devices from your classroom, you might want to use a sign-in/sign-out sheet to help keep track of them. Along with asset tags, you might want to consider numbering the iPod touch devices to help you keep track of which iPod touch is being used by which student. When you first set up each iPod touch, you are prompted to name it. You can use these same names when you set up your system for checking out the student iPod touch devices.

Another management idea is to purchase inexpensive small plastic containers and put together an iPod touch "kit" containing an iPod touch, headphones, and a USB cable for checkout. You can take a photograph of what should be included in the kit and tape that photo to the plastic container.

## Sharing iPod touch Devices

Along with checking out iPod touch devices to students to take to and from school, there are other ways they can be shared. If you do not have a class set of iPod touch devices, you can assign one iPod touch to a group of students, using a project-based learning approach. You can also use an audio splitter, like the Griffin SmartShare, to allow two students to share one iPod touch.

Even one iPod touch can be effectively used for recording audio with a group of students—simply pass the iPod touch from student to student, having them record a reading passage for assessment or narration for a story. It's a good idea to have each student say his or her name at the beginning of each recording for easy identification later. (For more information, see "Accessories for iPod touch" later in this guide.)

## Mobile Learning with the Apple iPod Learning Lab

Apple offers a convenient way to manage multiple iPod devices in the classroom with the Apple iPod Learning Lab. This portable lab comes with a classroom set of iPod devices and a fully assembled Bretford cart, which has been built for Apple to specifically meet the needs of schools. The cart allows you to readily manage multiple iPod devices at one time and is easily moved from classroom to classroom. You can charge, store, and transport up to 40 iPod devices at one time and sync 20 at a time to the same computer. The cart is compatible with all iPod models with dock connectors and ships completely assembled. The top of the cart features two drawers, each with the capacity for 20 iPod devices. The cart also has flexible storage space for up to four MacBook computers and a variety of iPod accessories such as earphones. You can purchase a pre-configured Apple iPod Learning Lab or build your own lab to meet your school's specific needs. If you already have iPod devices, the Bretford PowerSync Cart for iPod can be purchased separately.

[For more information on the Apple iPod Learning Lab, visit:](www.apple.com/education/mobilelabs) [www.apple.com/education/](http://www.apple.com/education/) mobilelabs.

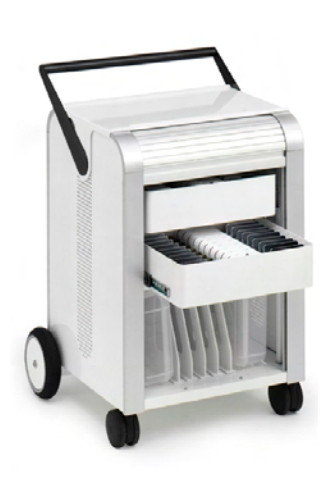

## Restricting Access with Parental Controls

iTunes has preference settings that you can use for extra security, such as to restrict access to YouTube, the iTunes Store, or to radio channels or explicit content from the iTunes Store. You can choose to disable student access to the iTunes Store but allow them access to iTunes U. To select these options, in iTunes, choose iTunes > Preferences, then click the Parental button. Select the options you want, then click OK.

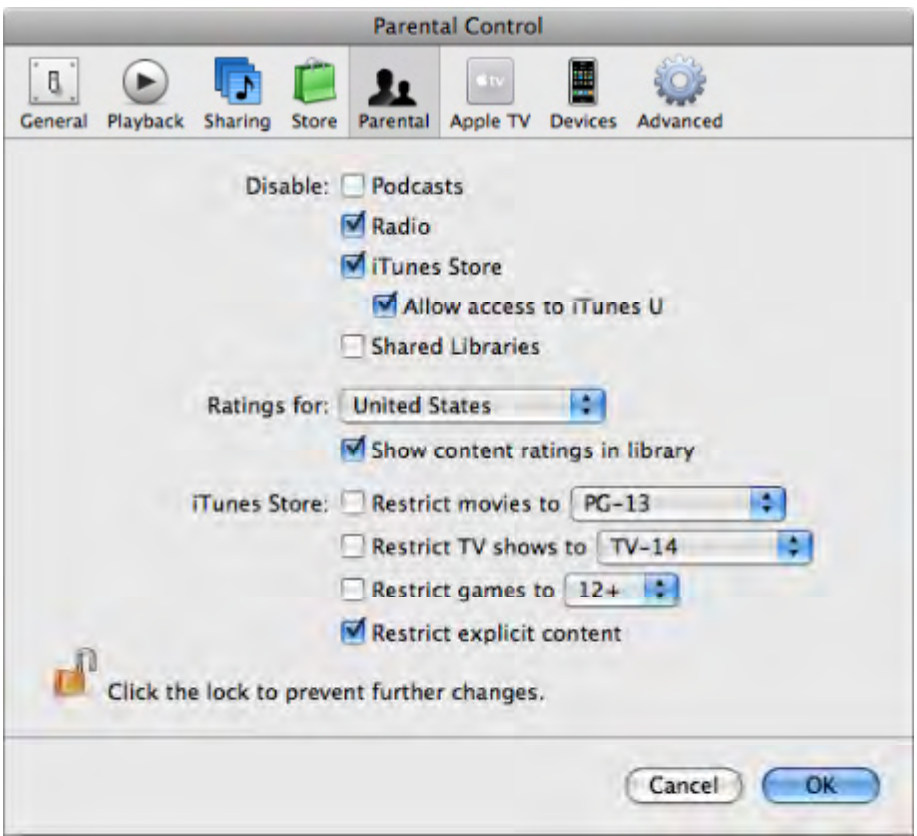

## **iPod touch for Professional Development**

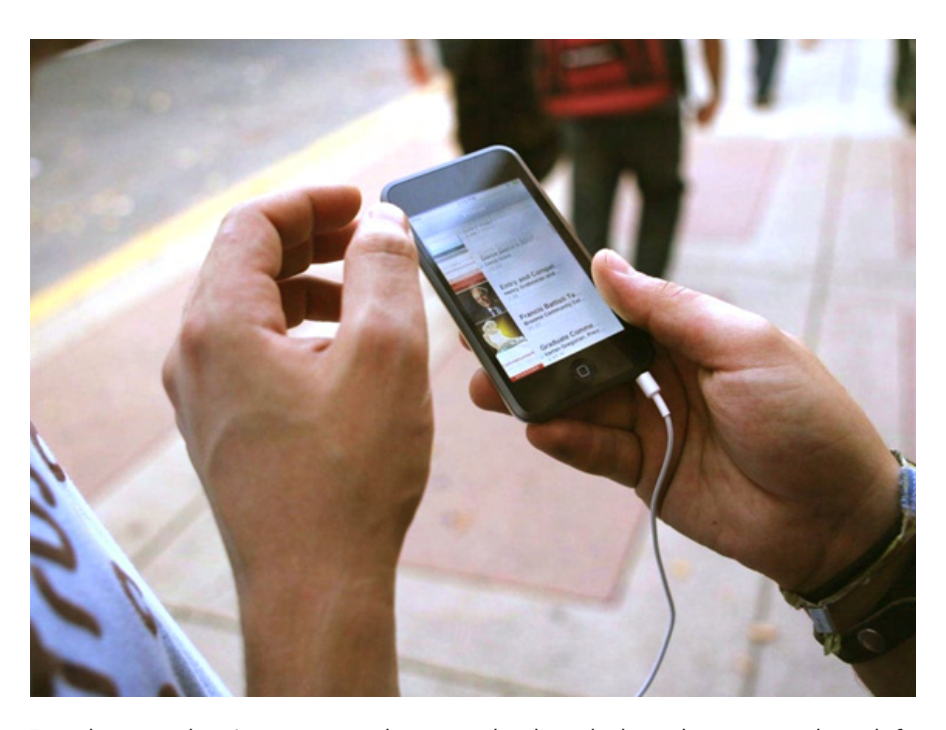

For educators, there's never enough time in the day, which is why using iPod touch for professional development is such a great solution. The mobile nature of iPod touch gives you the ability to review and reuse development materials when and where it's most convenient. You can download professional development content to your iPod touch and listen while you're at the gym, driving to and from work, or doing chores at home. You can view videos of new directives and techniques without waiting for the next face-to-face training session. And you can pause listening to take notes, email an idea to a colleague, or look up additional information on the Internet—all on iPod touch.

Podcasting allows administrators to update faculty—even an entire district—in minutes. With just a few clicks, professional development content can be delivered automatically. It's the perfect way to expand ongoing training programs without straining district resources.

Many types of professional development content are available for iPod touch. An abundance of free educational resources are available, including a wide variety of lectures, discussions, and other materials from iTunes U as well as podcasts from the iTunes Store and other sites. Commercial materials, such as audiobooks, are also available from the iTunes Store. All of these resources can be synced to iPod touch for convenient learning on the go. For example, you can check out these professional development titles, all available free of charge from iTunes U:

*•*  Edutopia—Teacher Development

<http://deimos3.apple.com/WebObjects/Core.woa/Browse/edutopia>[.](http://deimos3.apple.com/WebObjects/Core.woa/Browse/edutopia.org.1648918858.01648918860) org.1648918858.01648918860

- *•*  Stanford University—Teaching and Learning [http://deimos3.apple.com/WebObjects/Core.woa/Browse/itunes.stanford.](http://deimos3.apple.com/WebObjects/Core.woa/Browse/itunes.stanford) edu.1292699567.01292699572
- *•*  University of South Florida—Professional Development Resources <http://deimos3.apple.com/WebObjects/Core.woa/Browse/usf>[.](http://deimos3.apple.com/WebObjects/Core.woa/Browse/usf.edu.1273012993.01273013001) edu.1273012993.01273013001
- *•*  City University of New York Baruch College—Master Teacher Series [http://deimos3.apple.com/WebObjects/Core.woa/Browse/baruch-cuny](http://deimos3.apple.com/WebObjects/Core.woa/Browse/baruch-cuny-public.1623324009.01623324014)public[.1623324009.01623324014](http://deimos3.apple.com/WebObjects/Core.woa/Browse/baruch-cuny-public.1623324009.01623324014)

## **Enhancing Classroom Learning with iPod touch and iTunes**

There is no shortage of ways you can use iPod touch and iTunes to support teaching and learning. This chapter provides some example ideas for their use in the classroom.

## Supporting Language Acquisition

iPod touch offers a wide array of engaging ways to assist students as they gain language skills. Students of all ages can benefit from the many language acquisition apps and resources available from the Apple App Store and iTunes Store. For example, younger students can have fun while learning grammar and letter sounds with animated apps while high school students can gain vocabulary expertise for college entrance exams. Students can use iPod touch to review flash cards for vocabulary in a book they are reading or for sight words for early readers, with the flashcards either ready-made or created by you or your students.

Students who are learning a world language can download apps from the Apple App Store to practice the language or look up words with translator apps. Using resources available on iTunes U and the iTunes Store, they can listen to audio recordings, such as the news in Spanish, and watch videos to learn words and phrases, hearing the proper pronunciations. They can also record themselves using iPod touch or GarageBand to practice the language and improve their fluency. Using the lyrics and album art information in each audio file can further reinforce the learning of another language. For example, if the text of what a student is listening to is pasted into the Lyrics portion of the audio file, students can see and hear the content.

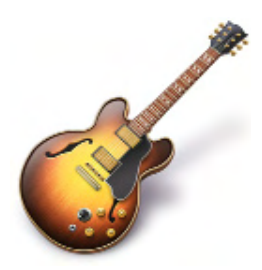

## Building Reading Fluency

Struggling readers do not know what they would sound like as a fluent reader. You can use iPod touch or GarageBand to record students as they read a passage, then edit the recording in GarageBand by eliminating pauses and miscues so that the student sounds as fluent as possible. Send the edited recording to iTunes and sync with an iPod touch. The student can listen to himself or herself reading naturally—that recording then becomes the bar the student strives for when reading aloud.

## Staying Organized

All students, and particularly those who have difficulty with organization, will find many valuable tools included with iPod touch. They can use the Calendar application and write notes to themselves to keep up with due dates. You can send email to specific students with information, reminders about classwork, and PDF files of assignments. Students can also use the Clock application, included with iPod touch, to set alarms for themselves to stay on track, and download additional apps from the App Store to help organize their time.

## Motivating Readers with Audiobooks

Audiobooks can be downloaded for use on iPod touch, or older students can use iPod touch with a voice recorder or GarageBand to narrate and record books for younger students to listen to. Younger students can read along using the book as they listen. Students can pause as they're listening to an audiobook to take notes with the Notes application or use the Internet when they have a question about something in the book. They can also read the text of the book on the iPod touch as they listen. Some teachers find it helpful to have hesitant or struggling readers listen to the first chapter of a book on iPod touch so they can get "hooked" on the book, and then have them read the rest of the book on their own.

## Reaching All Learners

iPod touch can be a supportive tool for students with special needs. Using an iPod touch, students with visual impairments and learners at all levels can listen to audiobooks, speeches, foreign language samples, podcasts, your recorded lectures, test review information, lab instructions, and notes they record themselves. Students can reinforce their auditory learning by viewing slides, photos, and videos. With VoiceOver on iPod touch, students can hear navigation information read aloud. And with voice recording software, you and your students can record many types of audio files—for example, ELL students can record and play back English dialogue, students can record notes if they have difficulty with written note-taking, or you can record test questions for students to play back in class.

## Where in the World

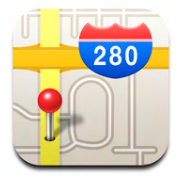

You can enrich curriculum in many subject areas with the use of Google Maps, included with iPod touch, and Google Earth, available from the App Store at no cost. Students can find famous locales, sites referred to in literature, or explore locales to set their own stories or scripts. They can use Google Maps and Google Earth to develop a presentation about historical buildings or locations in their community, switching between views to learn more. They can then use iPod touch to take notes, view photos, and look up more information on the Internet—and then share their presentation with others via iTunes and iPod touch.

Many other applications can be downloaded to support students' global studies, such as reference apps about the world's countries and historical games.

### Mobile Math

No matter what their level of math, students will enjoy math learning with iPod touch. They can reinforce their math skills with engaging, interactive apps downloaded from the Apple App Store to learn about fractions, review algebra, study for college entrance exams, and more. iTunes U also offers many math-related resources to enrich your lessons—for example, students can explore the relationships between math and music, nature, and art, watch math videos, or play challenging math games. They can also perform calculations and check their work with the iPod touch built-in Calculator, which includes a scientific calculator, and by downloading the graphing calculator available from the App Store. You can extend your classroom teaching of math by making a video of yourself introducing a new mathematical concept—students can then download that video to iPod touch and review it as many times as they need to reach a full understanding of the topic.

## Astronomy to Zoology

iPod touch can enrich teaching and learning of science at all grade levels. In lab classes, students can access experiment instructions that can include narration, text, video and photos. Students can then use iPod touch to collect data with the Notes application, time data collection with the Clock application, record their results with Voice Memos, compare their results with images from similar experiments on the Internet, and share their data with other students via email.

A broad array of valuable science resources is available for use with iPod touch through the iTunes Store. You can browse the Science category of iTunes U to find content for students, from examples of bird songs to talks on physics and nanotechnology. Applications that can be downloaded for iPod touch include a clinometer to measure slopes, a seismometer to measure the earth's vibrations or movies, periodic tables, a science quiz app, and astronomy apps for observing the sky.

## Using iPod touch for Assessment

Oral language sampling is one way to evaluate the language of students with a hearing loss or any language delay. A voice recording is often a more accurate indicator of the communication ability of a student than evidence obtained through formal tests, and the recordings can be used year after year to track student progress. You can make recordings of a student with iPod touch and then import them into iTunes to save in the student's audio playlist. You can then use iPod touch or iTunes to easily move to any point in the sample to easily transcribe and review the student speech sample. These samples can also readily be shared with parents or a student study team. Using an iPod and iTunes for capturing and storing these voice recordings greatly simplifies the process.

## **Resources**

#### Apple Websites

You can visit various Apple websites to learn more about iPod touch and iTunes. At these sites, you will find tutorials, lesson plans, and many other valuable resources.

#### **Mobile Learning**

• Information about mobile learning, including iPod and a guided tour of iTunes U [www.apple.com/education/teachers-professors/mobile-learning.html](http://www.apple.com/education/teachers-professors/mobile-learning.html)

#### **iTunes**

• Information about iTunes [www.apple.com/itunes/overview](http://www.apple.com/itunes/overview)

#### **iPod touch**

- • For support information and to download the *iPod touch User Guide* [www.apple.com/support/ipodtouch](http://www.apple.com/support/ipodtouch)
- • Guided tour of iPod touch [www.apple.com/ipodtouch/guidedtour](http://www.apple.com/ipodtouch/guidedtour)
- Article about syncing to iPod touch <http://support.apple.com/kb/HT1386>

#### **iTunes Tutorials**

- • Collection of video and text tutorials for iTunes [www.apple.com/itunes/tutorials](http://www.apple.com/itunes/tutorials)
- Video tutorial showing how to sync iPod touch to iTunes [www.apple.com/itunes/tutorials/index.html#video-syncipod](http://www.apple.com/itunes/tutorials/index.html#video-syncipod)
- Tutorial that provides everything you need to know about iTunes [www.apple.com/support/ipod101/tunes](http://www.apple.com/support/ipod101/tunes)

#### **iTunes U**

- Tutorial about how to use iTunes U [www.apple.com/itunes/tutorials/index.html#video-learnitunesu](http://www.apple.com/itunes/tutorials/index.html#video-learnitunesu)
- • Guided tour of iTunes U [www.apple.com/education/guidedtours/itunesu.html](http://www.apple.com/education/guidedtours/itunesu.html)

#### **iTunes Support**

• The iTunes product support pages are packed with information to help you learn how to use iTunes and to assist you with any questions you may have. The support resources include all iPod manuals and information about system requirements and the location of files. User discussions, articles, and all the latest versions of iTunes and iPod updates can be found here.

[www.apple.com/support/itunes](http://www.apple.com/support/itunes) 

- New User's Guide for iTunes <http://support.apple.com/kb/HT1367>
- • Subscribing to Podcasts [www.apple.com/itunes/tutorials/index.html#video-podcasts](http://www.apple.com/itunes/tutorials/index.html#video-podcasts)  [http://support.apple.com/kb/TA24477?viewlocale=en\\_US](http://support.apple.com/kb/TA24477?viewlocale=en_US)

#### **Resources for Education**

• Includes guides, lesson plans, and tutorials, including "Getting Started with iPod nano, A guide for using iPod and iTunes for teaching and learning" [www.apple.com/education/teachers-professors/resources](http://www.apple.com/education/teachers-professors/resources)

#### **iLife**

- Information about the iLife applications [www.apple.com/ilife](http://www.apple.com/ilife) [www.apple.com/education/teachers-professors/digital-content-creation.html](http://www.apple.com/education/teachers-professors/digital-content-creation.html)
- Tutorials for the iLife applications [www.apple.com/ilife/tutorials](http://www.apple.com/ilife/tutorials)

#### **Apple Professional Development**

Apple Professional Development is an effective way to get up to speed quickly with your new classroom iPod touch devices. The Apple Professional Development team can design and deliver professional development that is customized to meet your needs. There is a wide range of onsite and online training available. Workshops such as "Mobile Content and iPod touch," "Language Acquisition and iPod," and "Podcasting in Your Classroom" are just some of the courses available to you through Apple Professional Development.

[www.apple.com/education/leaders-administrators/professional-development.html](http://www.apple.com/education/leaders-administrators/professional-development.html)

## Accessories for iPod touch

Many types of helpful accessories are available to enhance the use of iPod touch for teaching and learning. These include headphones with a microphone for recording, speakers, cases, the Apple AV Cable, power adapters, and more. (See "Using iPod touch for Voice Recording" earlier in this guide for more information about recording with iPod touch.) External speakers that connect to the iPod touch are helpful when you want to play back content from an iPod touch or a computer for the whole class to hear. Cases can come in handy if you plan to have students take the iPod touch devices outside of the classroom.

For details about iPod touch accessories, visit [www.apple.com/ipod/accessories.](http://www.apple.com/ipod/accessories)

## Nike + iPod Sport Kit

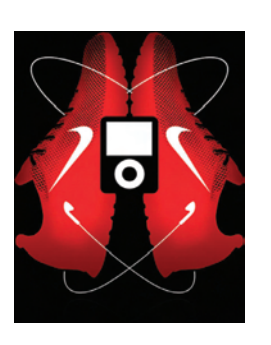

Using the Nike + iPod Sport Kit, students can become motivated about physical fitness and learn some math and science while they're at it. With this kit, the Nike+ shoe "talks to" iPod touch, providing data about the workout. The sensor uses a sensitive accelerometer to measure running and walking activity and then wirelessly transfers the data on speed, distance, time, and calories burned to the receiver built in to iPod touch. Real-time feedback from a male or female voice, plus the ability to listen to music, make getting physically fit motivating for students. When iPod touch is synced to iTunes, the data is transferred to a Nike website where students can readily track their progress, analyze their current and past workout data, and compete virtually with others around the globe.

For more information, visit [www.apple.com/ipod/nike.](http://www.apple.com/ipod/nike)

This site provides lesson plans for use with the Nike + iPod Sport Kit: [http://edcommunity.apple.com/ali/search.php?collectionID=829.](http://edcommunity.apple.com/ali/search.php?collectionID=829)

## **Appendix: iPod touch 101**

This appendix provides some of the basics for how to use iPod touch. You can refer to this information when you demonstrate iPod touch to your class.

### iPod touch at a Glance

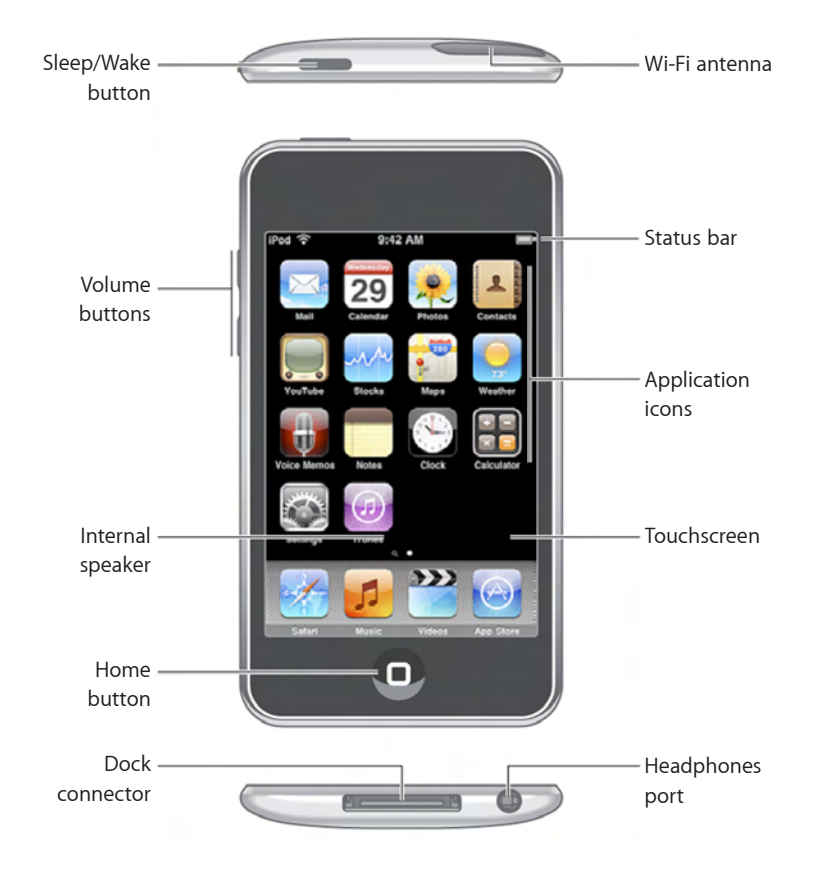

#### **Wi-Fi antenna**

iPod touch connects to the Internet via Wi-Fi networks if a network is available and Wi-Fi is turned on in iPod touch Settings for Wi-Fi.

#### **Sleep/Wake button**

You use the Sleep/Wake button to lock iPod touch and to turn it on and off. When iPod touch is locked, nothing happens if you touch the screen. To lock iPod touch, press the Sleep/Wake button. To unlock iPod touch, press the Home button or the Sleep/ Walk button, then drag the slider. To turn iPod touch completely off, press and hold the Sleep/Wake button for a few seconds until the red slider appears, then drag the slider. To turn iPod touch on, press and hold the Sleep/Wake button until the Apple logo appears.

#### **Status bar**

The icons in the status bar at the top of the screen give information about iPod touch, including showing when iPod touch is connected to the Internet over a Wi-Fi network, if it is locked, if an alarm has been set, and the battery level or charging status.

#### **Applications**

Many applications are included with iPod touch, as discussed in "Using the Applications Included with iPod touch," earlier in this guide. Some, like Safari, require being connected to a Wi-Fi network to access. Other applications can be added by downloading them from the App Store on iPod touch or on a computer in iTunes and then syncing to iPod touch.

Tap an application icon to open it.

#### **Touchscreen**

The controls on the touchscreen change dynamically depending on the task. You can tap items onscreen, scroll up and down, and type using a keyboard. When viewing photos, webpages, email, or maps, you can zoom in and out by pinching your fingers together or apart. For photos and webpages, you can double-tap (tap twice quickly) to zoom in, then double-tap again to zoom out. See the *iPod touch User Manual* (available at [www.apple.com/support/iPodtouch\)](http://www.apple.com/support/iPodtouch) for more information about these actions.

#### **Home button**

Press the Home button to go to the Home screen, which contains iPod touch applications. Tap any application icon to get started. You can customize the layout of the icons on the Home screen and can also have up to nine screens to include different applications. To switch to another Home screen, flick left or right, or tap to the left or right of the row of dots. To return to the first Home screen, press the Home button.

#### **Dock connector**

Connect the included USB cable to the Dock connector, and then connect the cable to the USB port of a computer for charging or syncing. You can also charge iPod touch by using an Apple USB Power Adapter, available separately. With the use of an Apple iPod Learning Lab, you can charge up to 40 iPod touch devices at the same time and sync up to 20 at a time to the same computer. (For more information, see "Mobile Learning with the Apple iPod Learning Lab" earlier in this guide.)

#### **Headphones port**

You can attach headphones to this port to listen to audio.

#### **Volume buttons**

The volume buttons on the side of iPod touch adjust the volume up or down when you're listening to music, podcasts, and other media and control the volume for alerts and other sound effects at other times.

#### **Internal speaker**

You can listen to audio using the internal speaker or by connecting headphones to the headphones port.

#### **Using Audiobooks on iPod touch**

If an audiobook has chapters, to restart the current chapter, tap Previous/Rewind. Tap Previous/Rewind twice to move to the previous chapter and tap Next-Fast-forward to move to the next chapter.

You can set audiobooks to play faster than normal or set them to play more slowly. To set an audiobook's play speed, in iPod touch Settings, choose Music > Audiobook Speed, then choose Slower, Normal, or Faster.

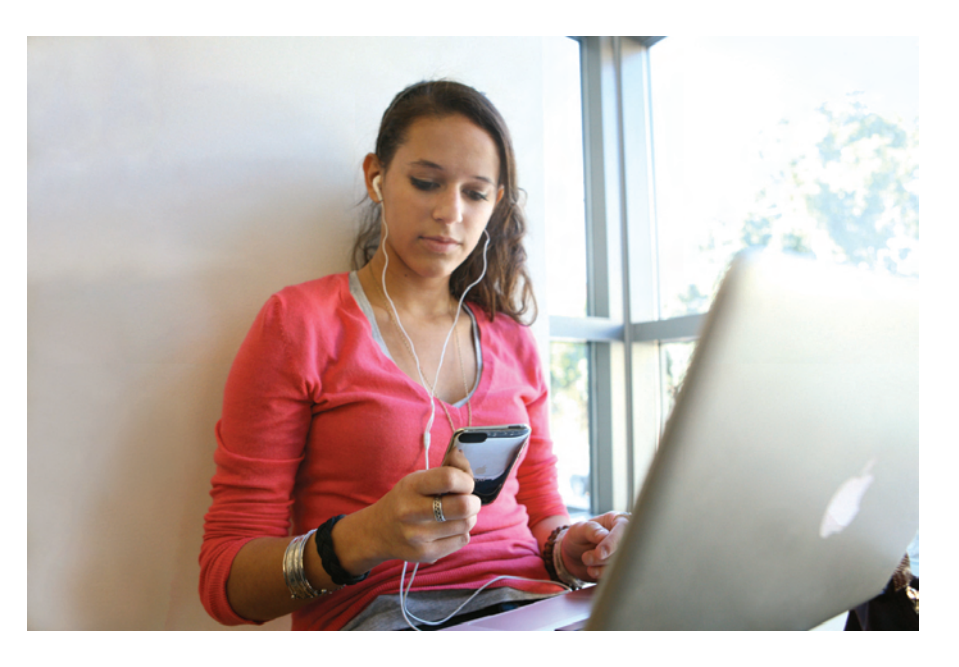